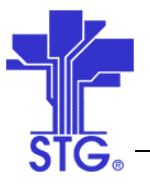

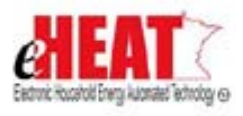

# UC15 – Maintain Cash Request Use Case Specification State of MN - eHEAT Phase III

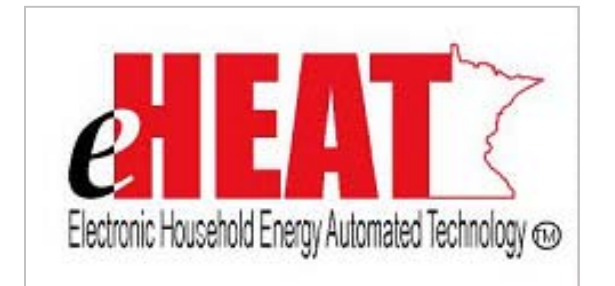

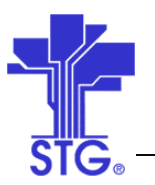

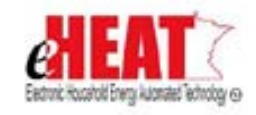

## **Revision History**

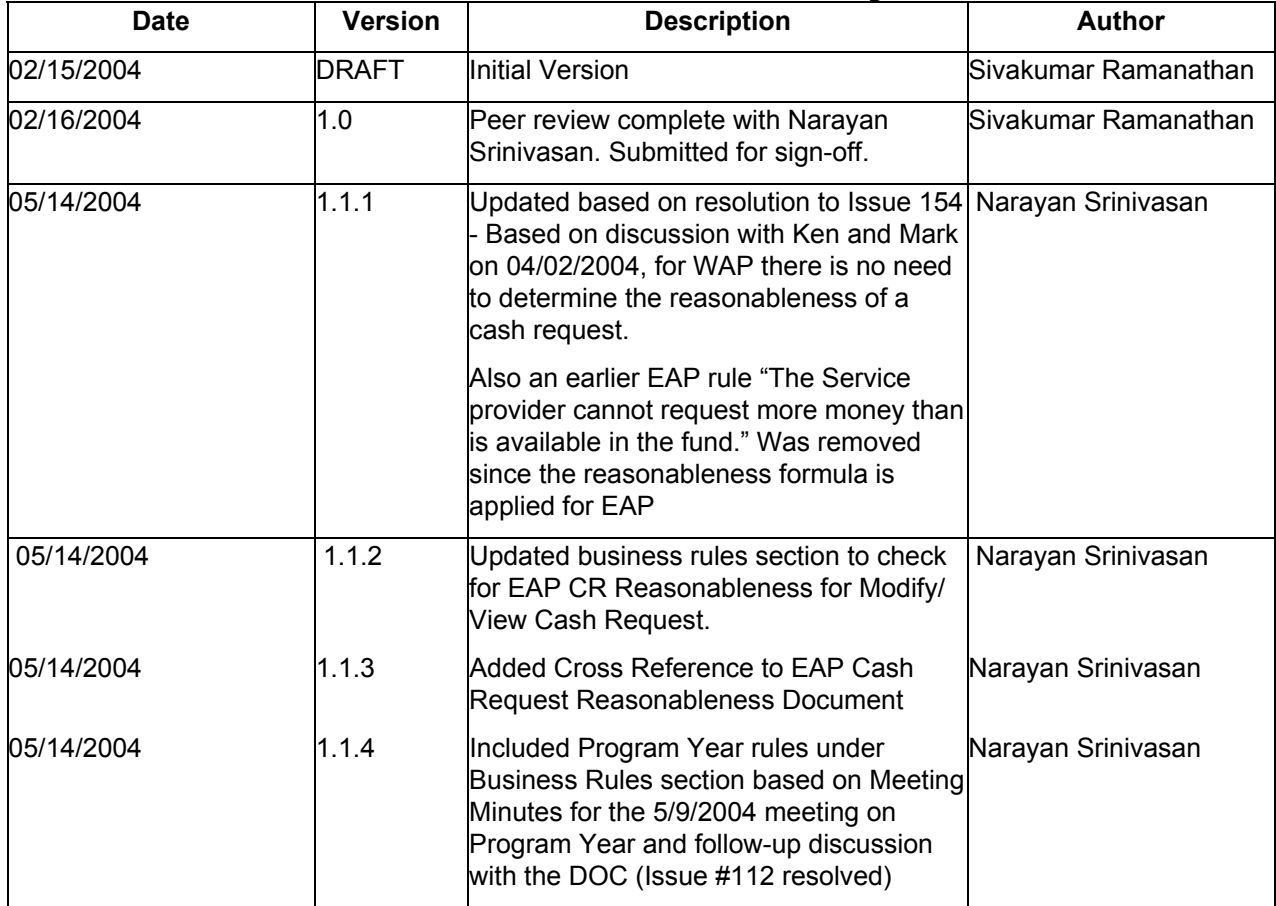

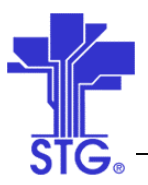

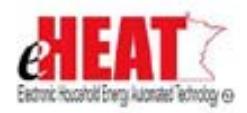

## **Table of Contents**

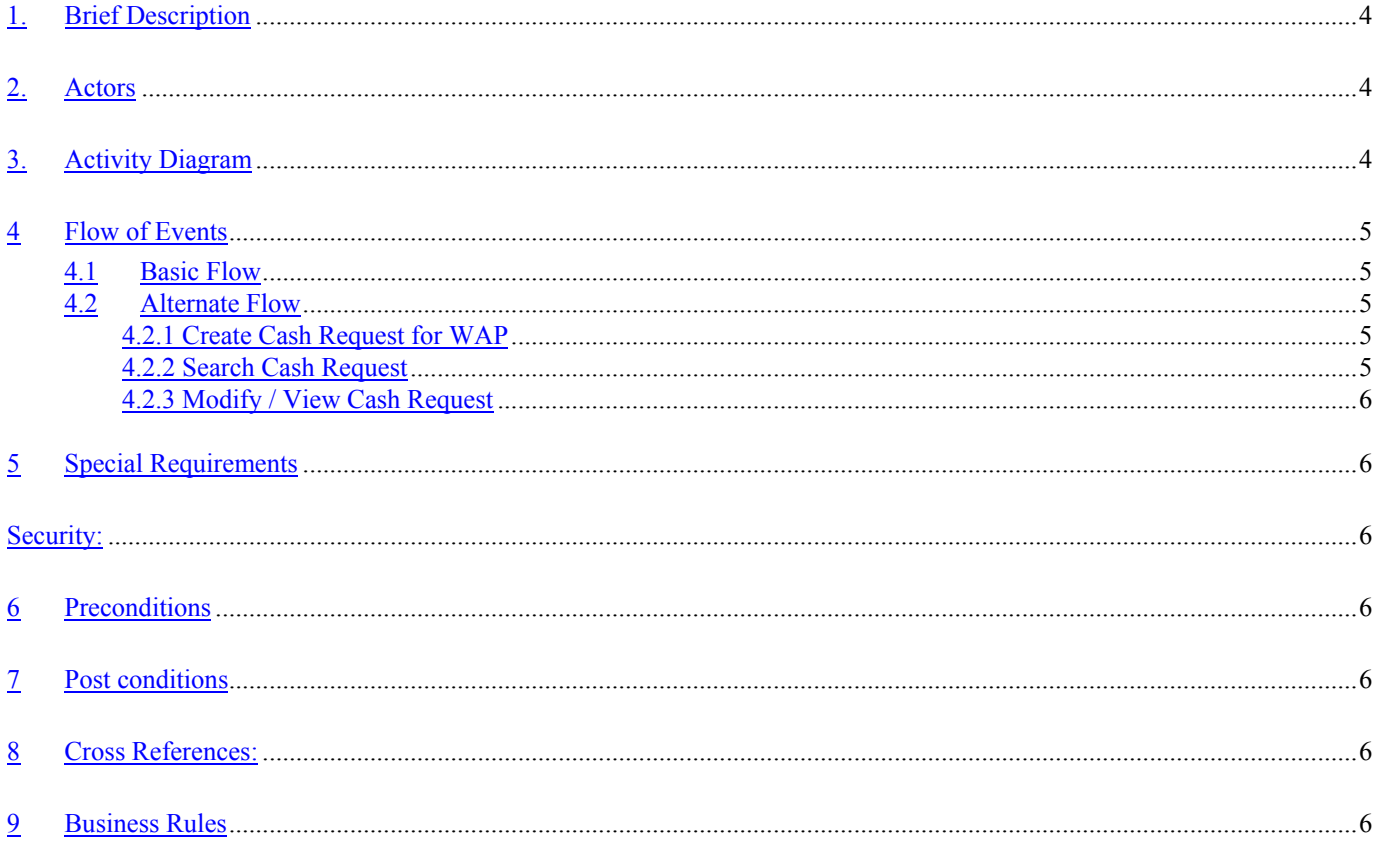

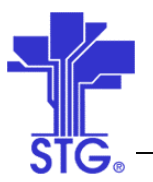

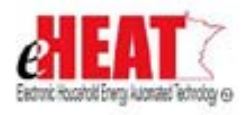

## **Maintain Cash Request**

## **1. Brief Description**

This use case provides a way to maintain Cash Request for EAP and WAP

## **2. Actors**

Service Provider User, Authorized Service Provider User

## **3. Activity Diagram**

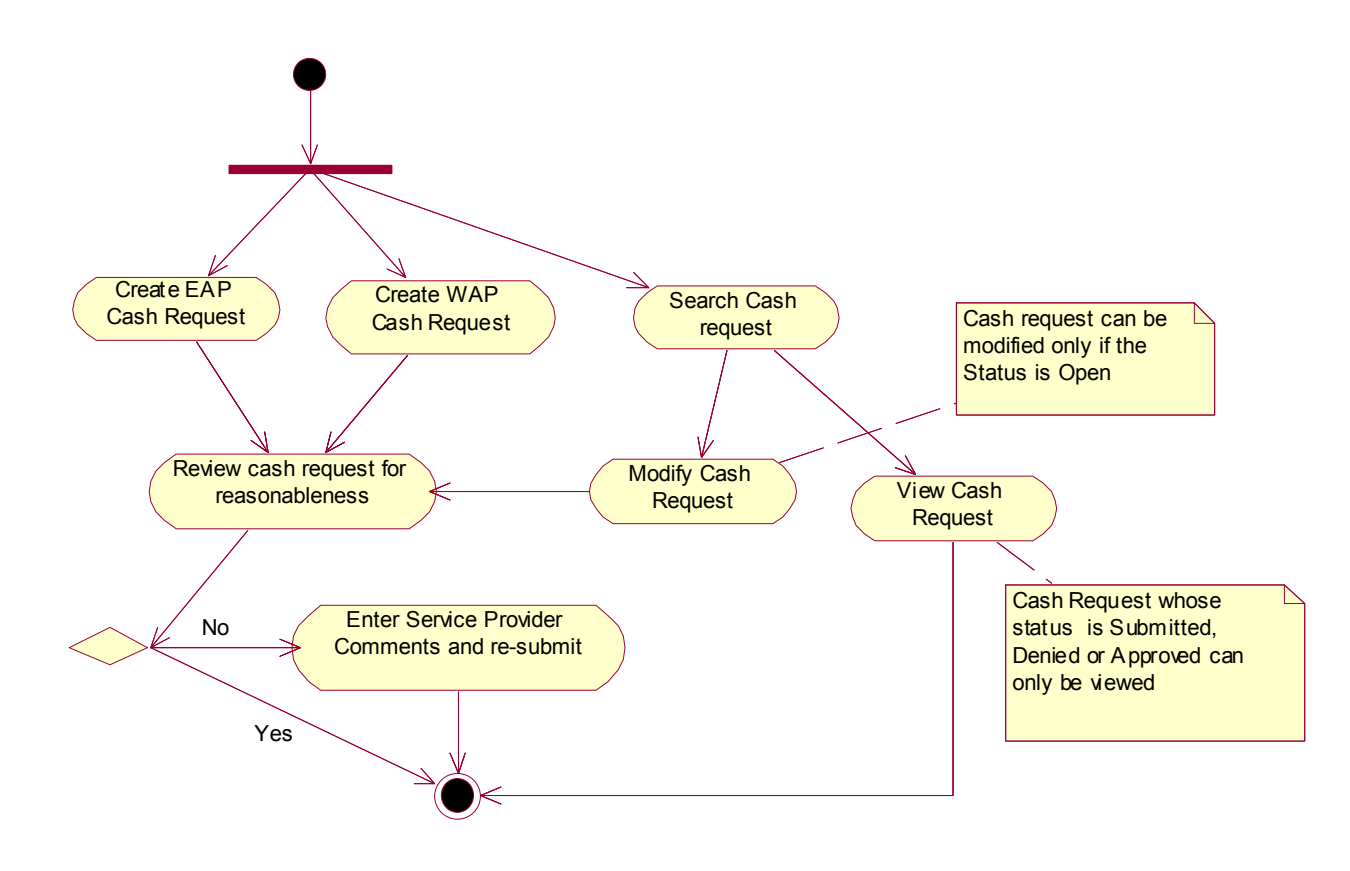

Figure 1 Maintain Cash Request Activity Diagram

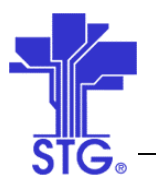

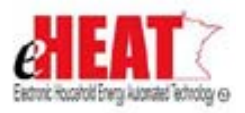

## **4 Flow of Events**

## **4.1 Basic Flow**

## **4.1.1 Start of the Use Case**

This use case starts when the user clicks on "Fiscal Services" Menu, "Cash Request" tab, EAP sub-link.

## **4.1.2 Create Cash Request for EAP**

- 1. The System displays the "EAP Cash Request" screen
- 2. The user enters the relevant information and clicks on the "Save" button.
- 3. The system will check the reasonableness of the cash request and if reasonable will display a success message along with the Cash Request number.
- 4. If the cash request is not reasonable the system will display an error message. The user can enter notes in the service provider text area and can click on the "Save" button again.
- 5. The user can click on the "Submit to DOC" button to submit the cash request for DOC approval
- 6. If successful the system will display a success message, or will display an error message

## **4.1.3 Use Case Ends**

This use case ends with the display of the message.

## **4.2 Alternate Flow**

## *4.2.1 Create Cash Request for WAP*

- 1. This use case starts when the user clicks on "Fiscal Services" Menu, "Cash Request" tab, WAP sublink.
- 2. The System displays the "WAP Cash Request" screen
- 3. The user enters the relevant information and clicks on the "Save" button.
- 4. The system will save the cash request and will display a success message along with the Cash Request number.
- 5. The user can click on the "Submit to DOC" button to submit the cash request for DOC approval
- 6. If successful the system will display a success message, or will display an error message.
- 7. This alternative flow ends here.

## *4.2.2 Search Cash Request*

- 1. This use case starts when the user clicks on "Fiscal Services" Menu and "Cash Request" tab.
- 2. The System displays the "Search Cash Request" screen. The user enters one or more search criteria and clicks on the "Search" Button to initiate a search.
- 3. The drop-down for Year will display the current program year and three previous program years
- 4. If records are found the system displays the Search results in a list. If no records are found the system displays a message "No results found. Please select a different search criterion".
- 5. This alternative flow ends here.

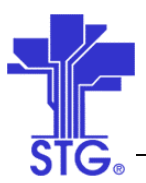

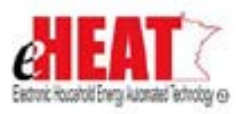

## *4.2.3 Modify / View Cash Request*

- 1. This alternate flow starts after alternate flow 4.2.2
- 2. The User selects a Cash request from the list and click on the "Edit" button
- 3. If the cash request is editable then the system will display the cash request screen in editable mode, or will display as read-only.
- 4. If the cash request is editable, the user can modify the cash request and clicks on the "Save" button or "Submit to DOC" button.
- 5. If successful the system will display a success message, or the system will display an error message.
- 6. This alternative flow ends here.

## **5 Special Requirements**

#### **Security:**

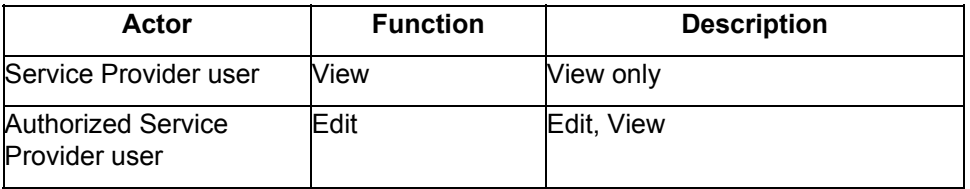

### **6 Preconditions**

None

## **7 Post conditions**

None

#### **8 Cross References:**

This document references the following document:

- Estimating Reasonableness (supplied by Mark Kaszynski) hard copy attached with this submission
- A soft copy by name eHEAT EAP Cash Request Reasonableness Specification.doc is located in the same folder as this document

## **9 Business Rules**

#### **Create Cash Request for WAP:**

- A Cash request can be created only for the current program year.
- A cash request number will be automatically generated by the system and will be a continuous running number irrespective of the program year
- The different statuses identified are Open, Submitted, Approved and Denied.
- When a Cash Request is saved the status is set to Open
- When a Cash Request is submitted to DOC the status is set to submitted
- WAP Cash request will be created for DOE, EAP / WD, Oil and Propane and will not be split against different fund categories.
- Cash request will not allow negative values.

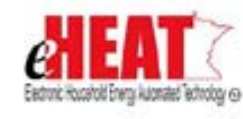

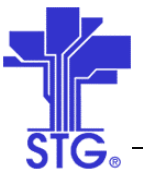

- If a cash request is "Denied" by DOC, then a new cash request has to be created by service provider user.
- No system checks for reasonableness will be made for WAP Cash requests

### **Create Cash Request for EAP:**

- A Cash request can be created only for the current program year.
- A cash request number will be automatically generated by the system and will be a continuous running number irrespective of the program year
- The different statuses identified are Open, Submitted, Approved and Denied.
- When a Cash Request is saved the status is set to Open
- When a Cash Request is submitted to DOC the status is set to submitted
- EAP Cash request will be created for EAP and will not be split against the different fund categories
- Cash request will not allow negative values.
- Cash request will be checked for Reasonableness by the system as per the rules provided by DOC.

### **Modify / View Cash Request:**

- A cash request can be edited only if the status is open.
- If the status is submitted, approved or denied then the system will display the cash request details as view-only screen.
- If a cash request is "Denied" by DOC, then a new cash request has to be created, as it cannot be edited.
- A Service provider user can only save or submit a cash request. State Fiscal User will do approval or Denial.
- System will check for reasonableness for EAP Cash Request Edits

#### **Program Year Rules**

- When a Cash Request is created the system will use the Cash Request from date and to date to determine the program year and will be saved as the Cash Request program year.
- Cash request for EAP can only be created with a to-date less than or equal to the last day of the current program year (currently Sep 30th)
- Cash request for WAP can only be created with a to-date less than or equal to the last day for the current program year (currently June 30th)